## **Tela inicial**

Na tela inicial do Consistem ERP estarão disponíveis: o nome do usuário logado, a empresa e os dados do ambiente que está sendo acessado. Há dois principais botões:

## **Últimas Atualizações**

Apresenta o programa Release Notes das Atualizações (Últimos 6 Meses) (C CUTI680).

## **Portal do Cliente**

Será redirecionado para o [Portal do Cliente Consistem,](http://cliente.consistem.com.br) onde estão disponibilizados todos os canais de relacionamento com o cliente.

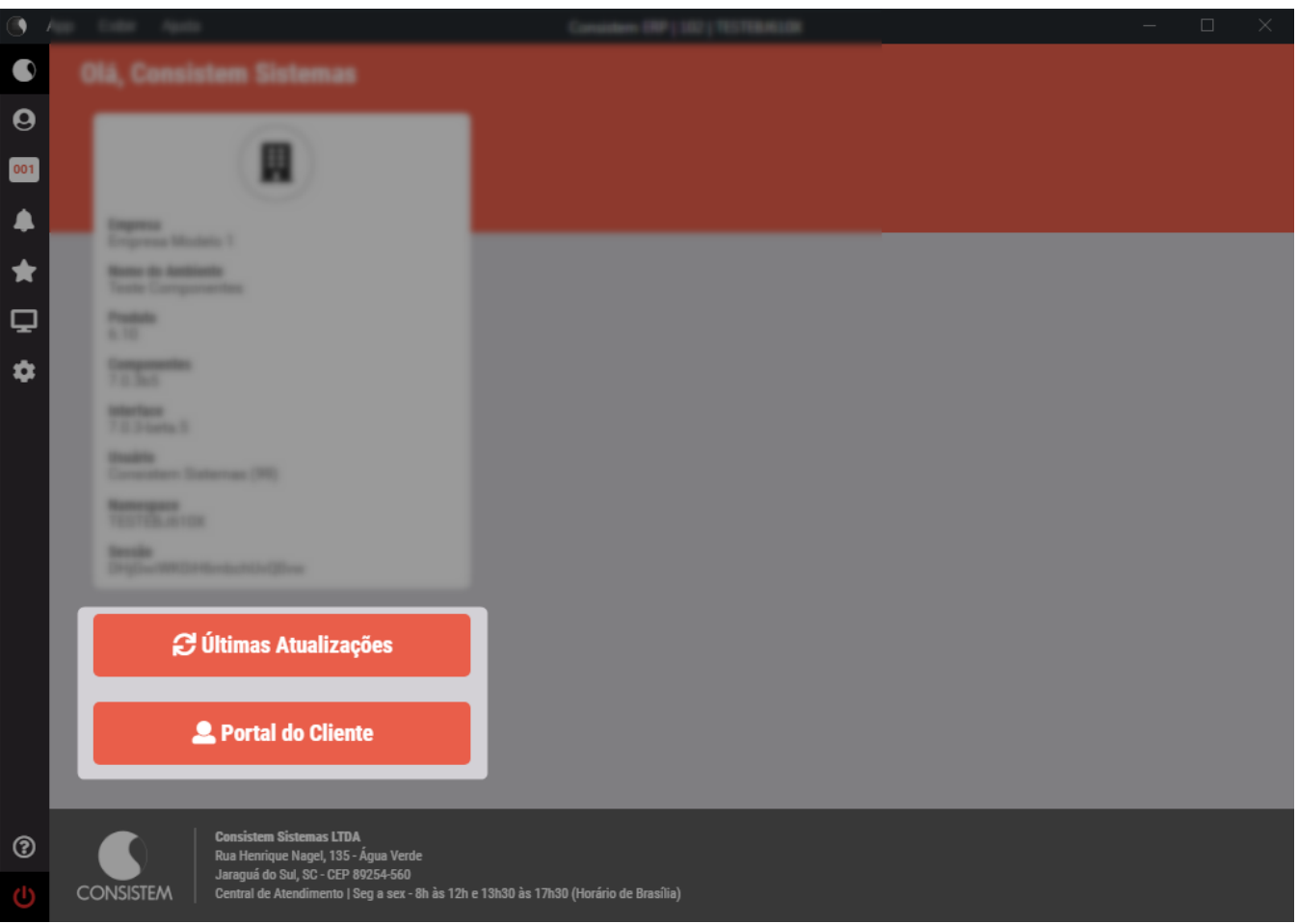

Exportar PDF